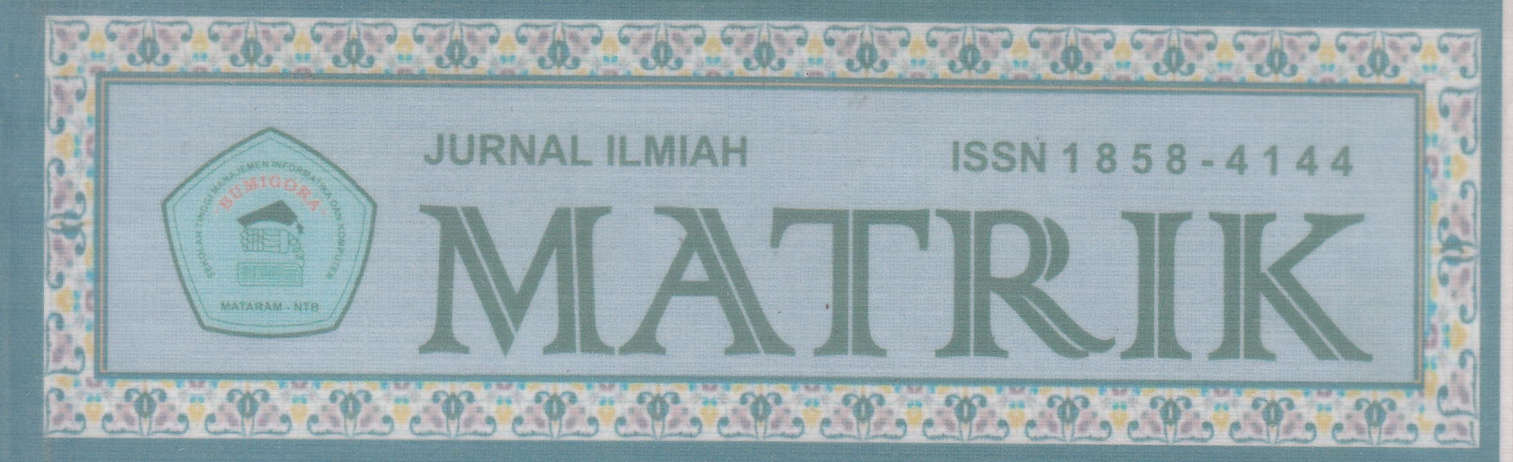

# **Volume1, Nomor 8**

# **April 2012**

Algoritma Dijkstra Untuk Menentukan Lintasan Terpendek Tujuan **Wisata Lombok** 

Dyah Susilowati, Kusuma Wijaya

Perancangan Sistem Informasi Geografis Berbasis web (Wilayah Administrasi Kota Mataram)

Ahmat Adil

Sistem Informasi Geografis Korban Kekerasan Terhadap<br>Perempuandalam Rumah Tangga Di Nusa Tenggara Barat

Helna Wardhana, Agus Pribadi

Sistem Keamanan IP PBX (Internet Protokol Private Branch Exchange) Dengan Astersik, Studi Kasus di Kantor Sekretariat Daerah NTB

Samsul Bahri, Raisul Azhar

Quiz Online System Berbasis Web Studi Kasus Amikom Mataram

Karya Gunawan, Dian Syafitri Ch.

Perencanaan Sistem Informasi Spasial Kabupaten Lombok Barat

Implementasi Aturan Asosiasi Dalam Data Mining untuk Penentuan Item Penjualan

Sistem Informasi Pengajuan dan Penyelenggaraan Skripsi/Tugas **Akhir Berbasis web** 

Helna Wardhana, Ardliani Intan Lestari

Perancangan dan Pembuatan Estimasi Proyek Perangkat Lunak Dengan Metode Cocomo Menggunakan Pendekatan Function Point

Heroe Santoso, Rovani

**Bumigora Mataram** 

SEKOLAH TINGGI MANAJEMEN INFORMATIKA DAN KOMPUTER "STMIK" BUMIGORA MATARAM<br>Jl. Ismail Marzuki Mataram, Telp/Fax. 0370-634498,638369<br>www.stmikbumigora.ac.id

Vol. 1 No. 8

Hal. 1-80

ISSN 1858-4144

# **JURNAL MATRIK**

Volume 1, Nomor 8

**April 2012** 

# **DAFTAR ISI**

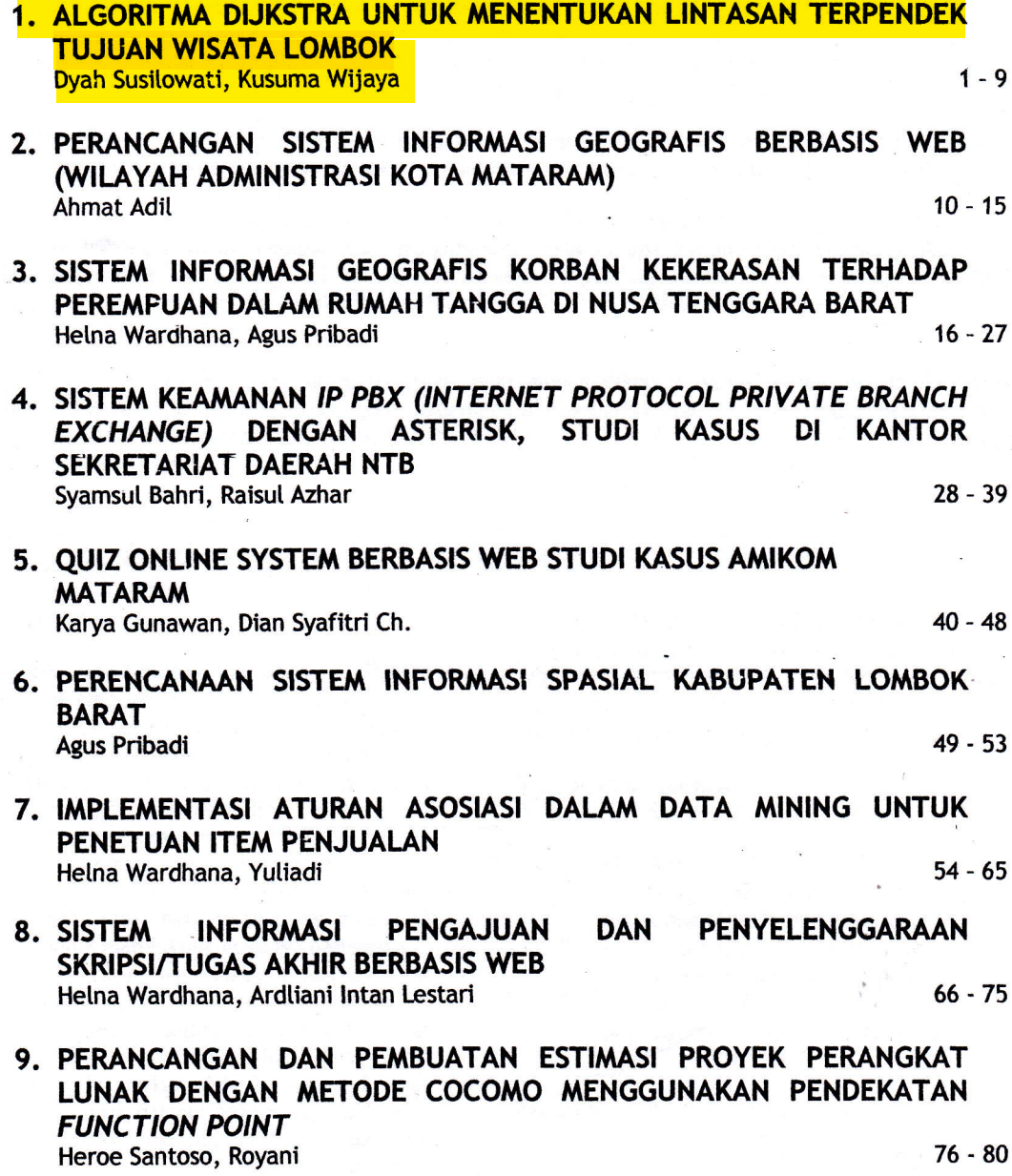

# ALGORITMA DIJKSTRA UNTUK MENETUKAN LINTASAN TERPENDEK TUJUAN WISATA LOMBOK

# Dyah Susilowati, M.Kom., Kusuma Wijaya, S.Kom (dyah.susilowati@stm ikbumigora.ac. id)

## ABSTRAK

Pariwisata merupakan penghasil devisa negara terbesar ke-3 di Indonesia. Sehingga dapat<br>meningkatkan taraf hidup masyarakat. Pentingnya pariwisata didukung penuh oleh pemerintah dengan<br>meluncurkan program Visit Lombok Sumb wisatawan. Salah satunya dengan pembuatan aplikasi untuk menentukan lintasan terpendek, sehingga dapat memaksimalkan waktu dalam perjalanan dari obyek wisata satu dengan obyek wisata yang lainnya. Salah satu algoritma yang

Beberapa faktor-yang mempengaruhi lama perjalanan selain panjang jalan adalah kecepatan kendaraan yang digunakan, kondisi jalan (rusak/baik), jalur cidomo kemacetan serta banyaknya trafik light.

Perancangan sistem pencarian dan perhitungan lintasan terpendek dengan Algoritma Dijkstra ini menggunakan beberapa tahap. Dimulai dari pengumpulan data berupa kajian pustaka tentang Algoritma Dijkstra, menganalisa kebutuha

Hasil atau keluaran yang dicapai adalah dapat menampilkan informasi obyek wisata dan dapat menentukan lintasan terpendek dari obyek wisata satu menuju obyek wisata lainnya. Kesimpulan dari penelitian ini adalah untuk kasus

Kata-kata kunci: Pariwisata, Lintasan Terpendek, Algoritma Dijkstra.

### PENDAHULUAN

Pencanangan Visit Lombok Sumbawa (VLS) oleh Pemerintah daerah provinsi Nusa Tenggara Barat secara langsung maupun tidak langsung mendorong semua elemen masyarakat untuk ikut berkontribusi dalam mensukseskannya. Dalam program ini di targetkan kunjungan wisatawan ke NTB mencapai 1.000.000 (satu juta) orang pada tahun 2012.

Dukungan penggunaan Teknoidgi Informasi dalam layanan informasi maupun promosi pariwisata menjadi salah satu hal penting yang sangat diperlukan untuk mendukung majunya pariwisata. Banyaknya lokasi tujuan Wisata pulur Lombok yang menarik dan berjauhan, mengakibatkan dibutuhkannya waktu untuk menuju satu lokasi wisata ke lokasi wisata yang lain. Paket Wisata yang biasanya ditawarkan oleh jasa tour and travel belum tentu sesuai dengan keinginan wisatawan. jarak lokasi wisata yang berjauhan, serta biaya yang terbatas, menjadi permasalahan yang perlu dicarikan solusinya.

Algoritma Dikjstra merupakan sebuah algoritma yang dapat digunakan untuk menentukan lintasan terpendek Oleh karena itu, pada penelitian ini akan dirancang sebuah sistem untuk mencari lintasan terpendek tujuan wisata.

#### Tujuan dan Manfaat

Adapun tujuan dari penulisan ini adalah

- l. Untuk mengetahui faktor-faktor yang mempengaruhi waktu yang dibutuhkan
- 2. Untuk mengetahui jalan alternatif dari<br>lokasi awal menuju lokasi wisata tertentu.
- 3. Tersedianya sistem untuk mengetahui jalur terpendek tujuan wisata dengan Algoritma Dikjstra

## Manfaat dari penelitian ini antara lain :

1. Memudahkan para Wisatawan NTB, untuk mengetahui jalur wisata dengan lintasan terpendek.

2. Meningkatkan Brand Image bagi pemerintah NTB, khususnya Dinas Pariwisata

#### 2.1- Lintasan Terpendek

Menurut teori Graf, persoalan lintasan terpendek (the shortest Path Problem) merupakan suatu persoalan rnencari lintasan antara due atau lebih simpul pada graf berbobot yang memiliki nilai dan menentukan nilai yang paling minimum untuk dijadikan solusi. Ada beberapa alogritma yang dapat digunakan untuk menentukan lintasan terpendek, antara lain: (Jepri, 2011)<br>- Algoritma

- Bellman-Ford, memecahkan masalah sumber tunggal jika sisi memiliki bobot negatif.<br>Algoritma Floyd-Way
- Floyd-Warshall, menyelesaikan semua pasangan jalur terpendek.
- Algoritma Dijkstra, memecahkan<br>masalah dengan memilih nilai dengan memilih nilai terkecil.

Algoritma A\* (A Star), memecahkan masalah dengan memadukan jarak serta koordinat dari setiap simpulnya.

Ada 4 (empat) yang menjadi ukumn dari algoritma pencarian, yaitu:  $(Jeori, 2011)$  (1) Completeness, yaitu menguji apakah algoritna tersebut sudah pasti dapat menemukan solusi;  $(2)$  Time Complexity, yaitu berapa lama waktu yang dibutuhkan untuk menemukan sebuah solusi; (3) Space Complexity, vaitu berapa memori atau resource yang diperlukan untuk melakukan pencarian; dan (4) Optimality, yaitu apakah algoritma tersebut dapat menemukan solusi yang terbaik jika terdapat beberapa solusi yang berbeda.

#### $2.2.$ Algoritma Dijkstra

Algoritma Dijkstra, dinamakan 4.1. sesuai dengan nama penemunya, seorang ilmuwan komputer berkebangsaan Belanda yang bernama Edsger Dijkstra, yaitu merupakan algoritma yang digunakan untuk mencari lintasan terpendek pada sebuah graf

berarah. Algorifrna Dijkstra memakai Stategi Greedy, dimana pada setiap langkah dipilih sisi dengan bobot terkecil yang menghubungkan sebuah simpul yang sudah terpilih dengan simpul lain yang belum terpilih.

Algoritna ini mencari lintasan terpendek dari titik awal ke titik tujuan dalam sebuah graf berbobot tersambung. Langtah-langkah dalam menentukan lintasan terpendek pada algoritna Dijksta yaitu: (Lubis, 2009)

- 1. Pada awalnya pilih node dengan bobot yang terendah dari node yang belum terpilih, diinisialisasikan dengan '0' dan yang sudah terpilih diinisialisasikan dengan' 1'.
- aninsian sasikan dengan T.<br>2. Bentuk tabel yang terdiri dari *node*, status, bobot dan *predecessor*. Lengkapi kolom bobot yang diperoleh dari jarak node sumber ke semua node yang langsung terhubung dengan node sumber tersebut
- 3. Jika *node* sumber ditemukan maka tetapkan sebagai node terpilih.
- Tetapkan node terpilih dengan label permanen dan perbaharui node yang langsung terhubung.<br>Tentukan node
- 5. Tentukan node sementara yang terhubung pada node yang sudah terpilih sebelumnya dan merupakan bobot terkecil dilihat dari tabel dan tentukan sebagai node ternilih sebagai node terpilih
- berikutnya.<br>Apakah node yang terpilih merupakan 6. Apakah *node* yang terpilih merupakan node tujuan? Jika ya, maka kumpulan node terpilih atau *predecessor* merupakan rangakaian yang<br>menunjukkan lintasan terpendek.
- 7. Begitu seterusnya hingga semua node terpilih

# Tahap Pembangunan

相談セット

eringe i

Adapun tampilan dari aplikasi tersebut adalah setelah di-input-kan alamat URL dengan alamat *http://localhost/linlom*/, maka akan muncul tampilan sebagai berikut:

 $\sim 100$ 

#### PETA PARIWISATA DAN RUTE TERPENDEK . -.,. ,.1(etetarom- .. :..-:;i4.;\*;,=-i **PULAU LOMBOK**  $400 \times 300$   $\rightarrow$ Layer<br>Jalan  $\frac{\Box}{\Xi}$  $\frac{1}{2}$  i  $\frac{1}{2}$  Jalan i,  $\frac{1}{2}$ ়<br>• i, E- r! ..r!111---,,  $\n<sup>E</sup>$  Lombok<br>  $\n<sup>E</sup>$  Refresh F .<br>Ruđenja r Person is a different Lihat Fokus Daerah **SYLVER filling** il Kate Tarmolak E **Report** Lokasi Awal Lokasi Akhir Proses Java Mode Enabled<br>Click to Disable Informasi dia strug

Gambar 4.1 Hasil program

.

Dari gambax di atas, dapat dijelaskan alur dari prograrn untuk memijih layer, yang dituangkan dalam bentuk algoritma sebagai berikut:<br>1. Mulai<br>2. Select lokasi =  $ON$ 

4. Refresh<br>5. Selesai. Selesai.

- $Select$  lokasi = ON, Select lombok = ON, Select jalan = Off 3. Jika select Jalan = ON
- 

Ya, tampilkan layer jalan Tidak, sembunyikan layer jalan Jika select Lokasi =  $ON$ Ya, tampilkan layer lokasi Tidak, sembunyikan layer lokasi Jika select Lombok =  $ON$ Ya, Tampilkan *layer* Lombok<br>Tidak, sembunyikan layer Lombok

Dari gambar 4.1 dan algoritma di atas, terdapat menu keterangan yang berisi macam layer yang ada pada aplikasi ini. layer yang aktif pada saat program dijalankan adalah layer lokasi dan layer<br>Lombok. Hal itu dimaksudkan ketika program dijalankan, pengguna akan dapat langsung melihat peta lombok dan lokasi obyek wisata.

Jika *layer* jalan diaktifkan, cukup<br>dengan cara mencentang cek box pada menu Jika layer jalan diaktifkan, cukup tersebut. Maka layer jalan akan bernilai ON, sehingga layer jalan akan ditampilkan.<br>Adapun tampilan program setelah layer jalan diaktifkan akan menjadi sebagai gambar berikut:

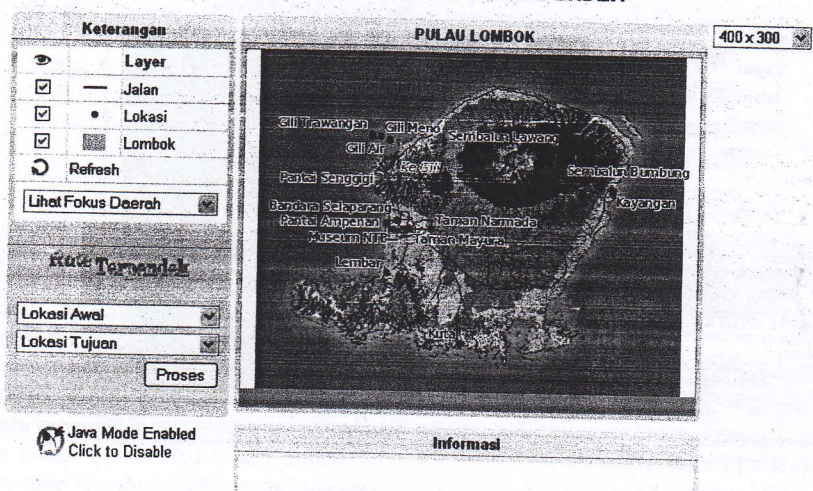

## PETA PARIWISATA DAN RUTE TERPENDEK

## Gambar 4.2 Layer Jalan Diaktifkan

Di bawah menu layer terdapat list menu yang bernama "Lihat Fokus Daerah". Berfungsi untuk menampilkan daerahdaerah yang ada pada aplikasi ini secara cepat, tertuju ke arah daerah diinginkan. Di dalam list tersebut terdapat 2 (dua) menu, yaitu menu Lombok dan Mataram. Secara default (standar) fokus daerah yang dituju<br>adalah Pulau Lombok. Jika ingin Pulau Lombok. Jika ingin memfokuskan pada menu Mataram, dengan cara memilih Mataram di list menu tersebut. Sehingga tampilan program setelah menu dipilih akan menjadi sebagai berikut:

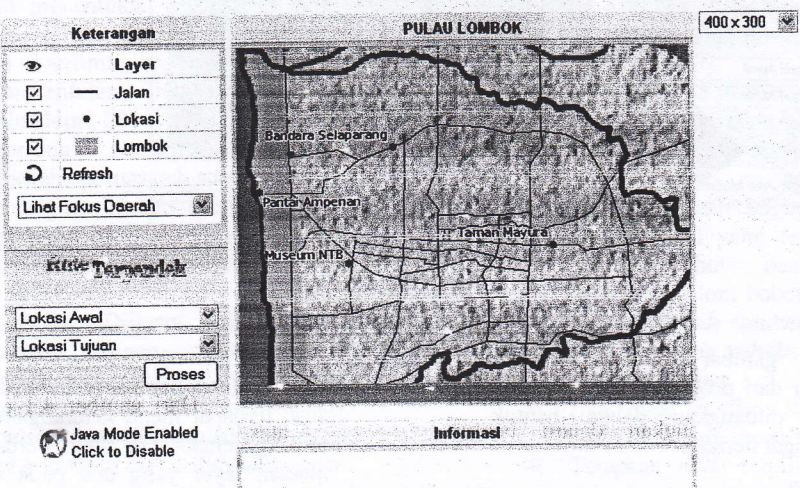

# PETA PARIWISATA DAN RUTE TERPENDEK

Gambar 4.3 Fokus Daerah Mataram

Dari gambar di atas, dapat dijelaskan alur dari program yang dapat dituangkan dalam bentuk algoritma sebagai berikut:

- l. Mulai
- 2. Jika lihat fokus Daerah = "Lombok" Ya, tampilkan daerah lombok

Tidak, tampilkan daerah Mataram

- 3. Refresh<br>4. Selesai
- **Selesai**

Dari aplikasi ini, terdapat titik-titik {points) daerah wisata. Untuk dapat mengetahui informasi yang ada di dalam daerah tersebut. Terlebih dahulu mengaktifkan menu "Java" dengan cara mengklik gambar " $\bigcirc$  Java Mode Enable Click to Disable". Setelah gambar tersebut diklik, maka akan muncul menu select informasi yang berada di kanan. Adapun bentuk tampilan setelah gambar diklik adalah sebagai berikut.

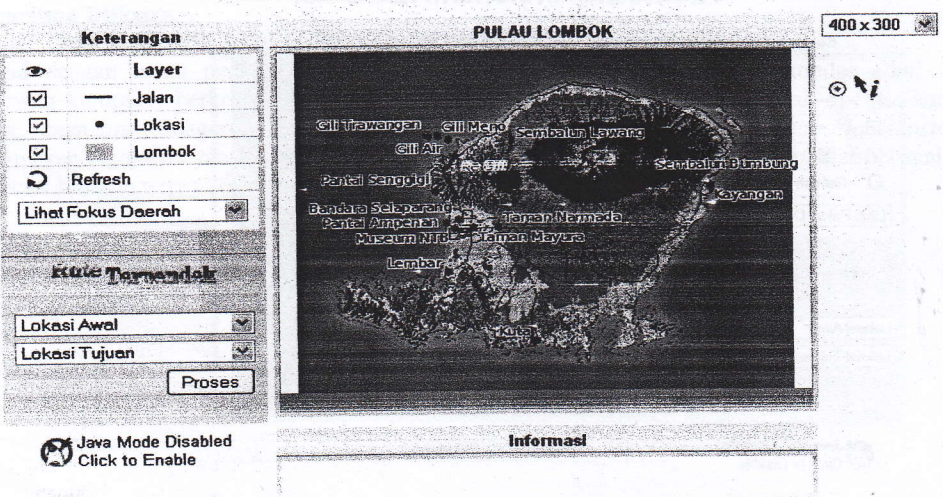

## PETA PARIWISATA DAN RUTE TERPENDEK

Gambar 4.4 Menu Informasi Diaktifkan

Setelah itu, pilih titik lokasi yang ingin ditampilkan dengan cara mengklik titik (point) yang ada pada peta tersebut, maka akan muncul informasi pariwisata dari point (titik) yang telah dipilih. Alur dari program pemilihan menu informasi tersebut dapat dituangkan dalam bentuk algoritma sebagai berikut:

1. Jika "Java Mode Enable Click to  $Disable" = Ya$ 

Ya, Tampilkan menu informasi

#### Keterangan **PULAU LOMBOK** 400x 300 Ð Layer  $\blacktriangledown$ Jalan  $\odot$  ti  $\blacktriangledown$ Lokasi El Taxangan  $\triangledown$ Lombok G Refresh <u> Paniai Sannah</u> Lihat Fokus Daerah ंनग उपटे Banina Selanara faran Nomed<del>e</del> Pantai Amfanen Meeun Nicht Finan Mayura **Ruse Termendek** Lokasi Awal × Lokasi Tujuan × Proses Jara Mode Disabled lnformasi Click to Enable **LOKASI PARIWISATA**  $\mathcal{C}$  . The set of  $\mathcal{C}$ 1': : i. r,.:::,: r:i!::. .it tlri :l t :'a ::i:.i:.1a1:iar::'51r1 :iNAMA INFORMASI KT403.1 Pantai selatan yang indah dan mengesankan dengan \$ hamparan pasir putih yang luas ini adalah tempat yang Kuta sempurna untuk menjelajah terdapat berbagai jenis biota laut lainnya. Pantai ini digunakan sebagai tempat tradisi Bau Nyale yang dilakukan tiap tahun Gambar 4.5 Informasi Lokasi lintasan terpendek, dapat dituangkan ke dalam bentuk algoritma sebagai berikut:

l.Mulai

2.If *list* lokasi awal [index] = pilih

 $Ya, awal = lokasi$  [index] Tidak, kembali ke-2. 3.If *list* lokasi tujuan  $\left[ \text{index} \right] = \text{pilih}$ 

Ya, akhir = lokasi [index] Tidak, kembali ke-3

PETA PARIWISATA DAN RUTE TERPENDEK

Jika pilih lokasi [*point*]<br>Ya, tampilkan

Tidak, tampilkan "Tidak

informasi[point]

adalah sebagai berikut.

ada lokasi yang dipilih"

Tidak, sembunyikan menu informasi<br>2. Selesai.

sebagai contoh akan dipilih Lokas<br>Kute. Setelah menu informasi diaktifkan Sebagai contoh akan dipilih Lokasi

dan memilih lokasi Kute, maka akan muncul informasi tentang Kute tersebut. Adapun bentuk tampilan setelah program dijalankan

Dari aplikasi ini, terdapat menu untuk menentukan lintasan terpendek dari obyek wisata yang satu dengan obyek wisata yang lainnya. Dapat dilakulan dengan cara memilih lokasi awal (list lokasi awal) dan lokasi tujuan (list lokasi tujuan). Dari pernyataan tersebut, untuk menentukan

 $4.$ If tombol proses  $=$  klik Ya, cari lintasan terpendek. munculkan rute lintasan terpendek. Tidak, kembali ke-4

5.Selesai.

Adapun tampilan dari program setelah dimasukkan nilai awal dan nilai tujuan adalah sebagai berikut:

×

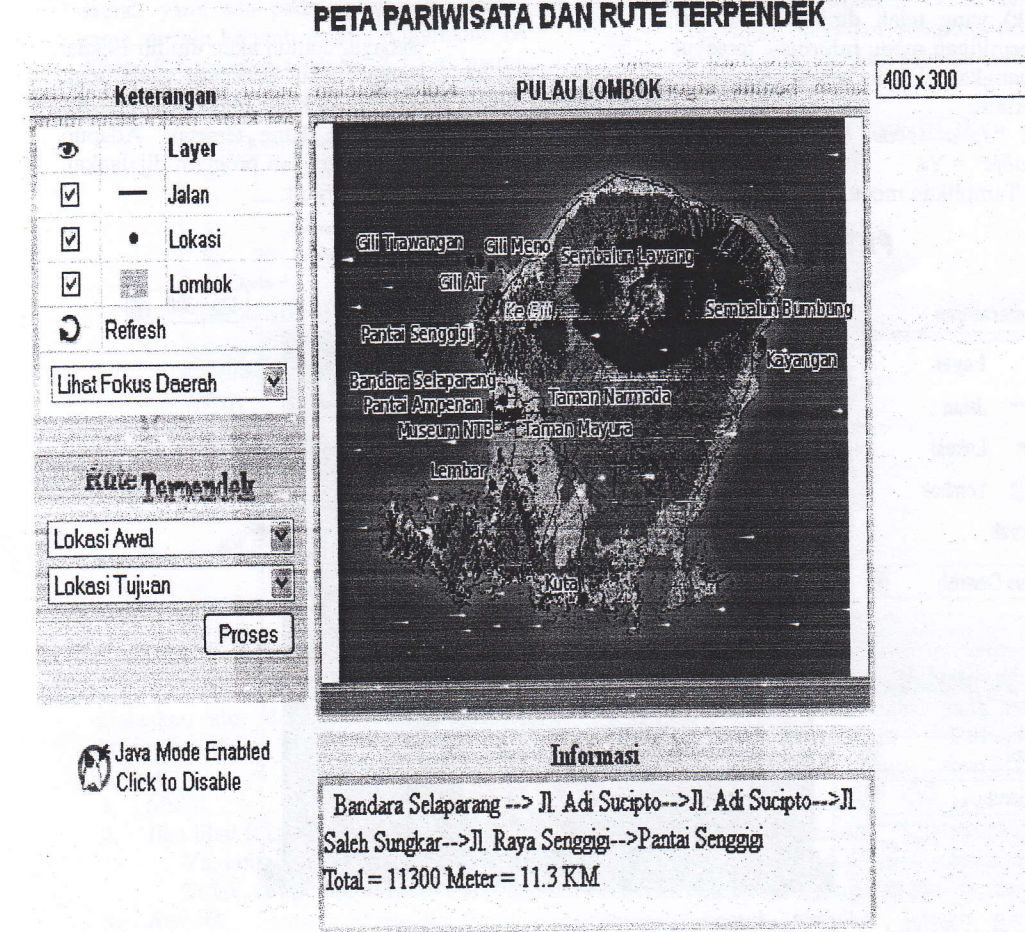

# Gambar 4.6 Pcncarian Lintasan Terpendek

#### 4.2. Tahap Pengujian

Pada tahap ini, dilakukan pengujian untuk menentukan lintasan terpendek dari obyek wisata satu menuju obyek wisata lainnya. Dengan cara memasukan lokasi awal dan lokasi tujuan yang ada Pada list menu yang telah disediakan.

Tahap ini, akan dilakukan sebanyak 5 flima) kali percobaan. Lokasi yang akan diujikan adalah sebagai berikut yang salah satunya telah dibahas di BAB III, yaitu:

1. Menentukan lintasan terpendek dari Pantai Ampenan ke Museum NTB

- Menentukan lintasan terpendek dari Bandara Selaparang ke Mayura. ,,
- Menentukan Lintasan terpendek dari Lernbar ke Senggigi 3.
- 4. Menentukan Lintasan terpendek dari Lembar ke Taman Narmada
- 5. Menentukan lintasan terpendek dari Senggigi ke Kute

Untuk pengujian pertama dari Pantai Ampenen ke Museum NTB, dapat dilihat dari gambar berikut:

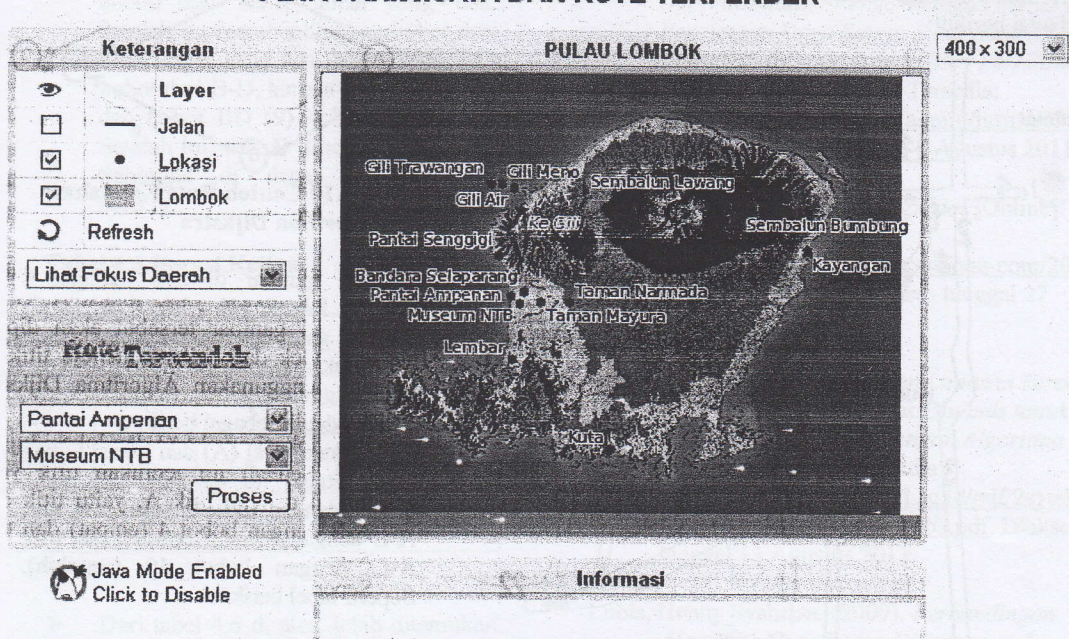

## PETA PARIWISATA DAN RUTE TERPENDEK

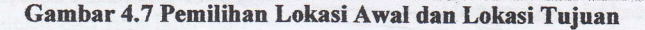

Setelah tombol proses diklik, maka akan muncul tampilan sebagai berikut: PETA PARIWISATA DAN RUTE TERPENDEK

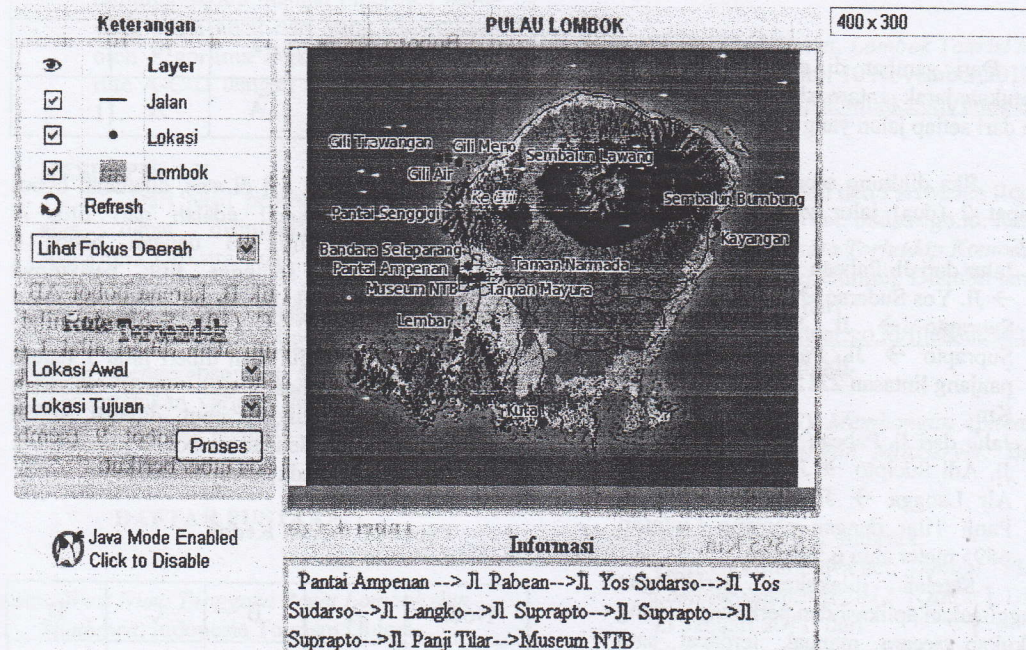

Total = 2215 Meter = 2.215 KM

# **Gambar 4.8 Hasil Lintasan Terpendek**

Dari gambar tersebut, dapat diketahui lintasan terpendek dari Pantai Ampenan menuju Museum NTB dapat dilalui dari jalan dari Jl. Pabean  $\rightarrow$  Jl. Yos

Sudarso → Jl. Yos Sudarso → Jl. Langko → Jl. Suprapto  $\rightarrow$  Jl. Suprapto  $\rightarrow$  Jl. Suprapto  $\rightarrow$  Jl. Panji Tilar, dengan panjang lintasan sejauh 2215 meter atau 2,215 kilometer. Untuk mengetahui kebenaran dari aplik

ini, maka akan ditampilkan peta jalan sebagai berikut:

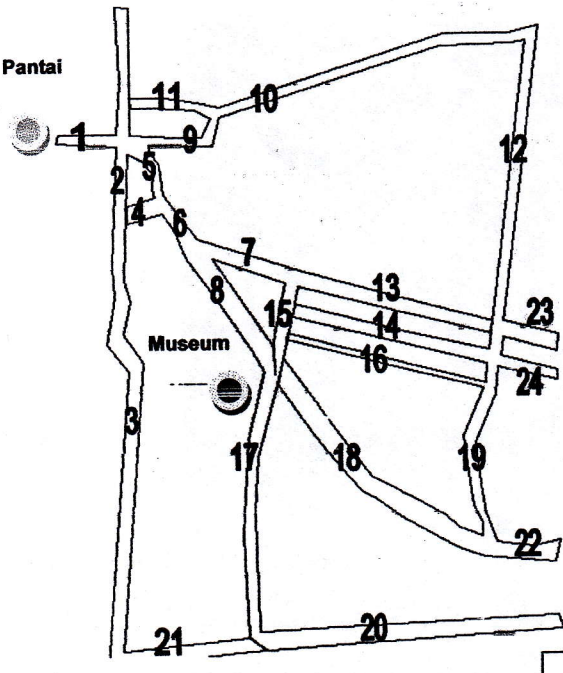

## Gambar 4.9 Peta Jalan Dari Pantai Ampcnan kc Museum NIB

f-

Dari gambar di atas, maka dapat ditentukan jarak antara simpul serta nama jalan dari setiap jalan Yang ada.

Jika dihitung secara manual, maka terdapat 2 (dua) jalur yang dapat dilalui yaitu:

- 1. Jalur dari Jl. Pabean  $\rightarrow$  Jl. Yos Sudarso  $\rightarrow$  Jl. Yos Sudarso  $\rightarrow$  Jl. Langkc  $\rightarrow$  Jl. Suprapto  $\rightarrow$  Jl. Suprapto  $\rightarrow$  Jl. Suprapto  $\rightarrow$  Jl. Panji Tilar dengan panjang lintasan 2215 meter atau 2,215 Km.
- 2. Jalur dari Jl. Pabean  $\rightarrow$  Jl. Koperasi  $\rightarrow$ Jl. Adi Sucipto  $\rightarrow$  Jl. Udayana  $\rightarrow$  Jl. Air Langga  $\rightarrow$  Jl. Majapahit  $\rightarrow$  Jl. Panji Tilar dengan panjang Lintasan 6595 meter atau 6,595 Km

perhitungan menggunakan aplikasi dan perhitungan yang dilakukan secara manual, terdapat satu<br>perbedaan atau kesalahan dalam perbedaan menentukan lintasan terpendek, yaitu pada percobaan ke-2 dan ke-5. Untuk uji coba ke-2 yang dilakukan dari Bandara Selaparang menuju Taman Mayura, dapat dijelaskan terjadinya kesalahan dengan contoh gambar berikut:

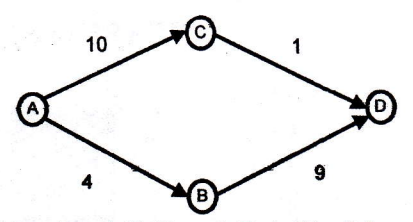

### Gambar 4.10 Contoh Rute Kesalahan Algoritma Diikstre

Dari gambar di atas terdapat 4 (empat) titik lokasi, yaitu lo&asi A, B, C, dan D. dari gambar tersebut akan dipilih rute terpendek dari titik A menuju titik D. Dengan menggunakan Algoritma Dijkstra, tahapannya adalah sebagai berikut:<br>
> Pilih lokasi awal (A) dan lokasi tujuan

(D). Setclah itu tentukan titik Yang terkait dengan titik A, yaitu titik dari A-B dengan bobot 4 (empat) dan titik A-C dengan bobot 10 (sepuluh). Seperti tabel berikut:

## Tabel 4.4 Iterasi Pertama

 $\blacktriangleleft$ 

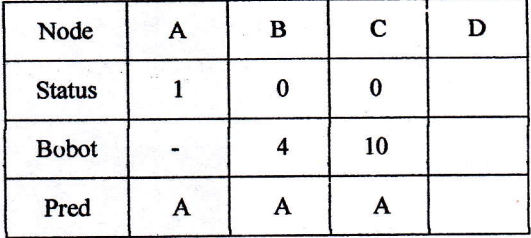

Dari tabel 4.4 di atas, diketahui bobot<br>yang terkecil adalah dari titik A  $\blacktriangleright$ menuju titik B dengan bobot <sup>4</sup> (empat), sehingga titik berikutnya adalah titik B, karena bobot AB  $(4)$  < bobot AC (10). Sehingga nilai titik yang dituju akan diberi nilai 1 (satu). Dan mencari titik yang berkaitan dengan titik tersebut, didapat adalah titik D dengan bobot 9 (sembilan). Seperti pada tabel berikut:

#### Tebet 4.5 Itcrasi Kedua

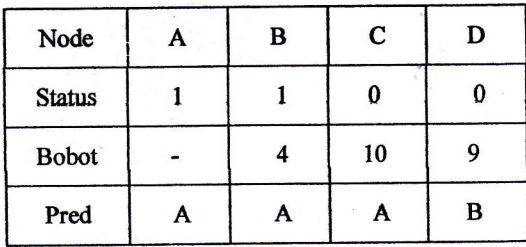

<sup>></sup> Dari tabel 4.5 di atas, telah ditentukan bobot 'dari setiap nilai yang ada. Setelah itu membandingkan bobot dari setiap nilai yang ada. Maka dipilihlah bobot dari B-D, karena status  $= 0$  (nol) dan bobot BD  $(9)$  < bobot AC  $(10)$ . Setelah itu, titik D diberi nilai 1 (satu) Sehingga di dapat tabel sebagai berikut.

## Tabel 4.6 lterasi Ketiga

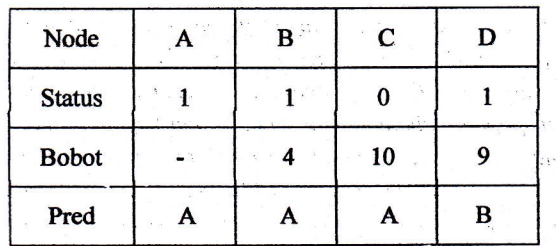

Dari tabel 4.6 di atas, telah ditemukan titik akhir yaitu titik D. Sehingga pencarian selesai dan rute jalur dari A menuju D adalah dari A-B-D dengan panjang lintasan =  $4 + 9 = 13$ . Jika dilihat dari gambar 4.10, setelah dihitung secara manual diperoleh hasil yang lebih kecil dari yang ditentukan oleh Algoritma Dijkstra yaitu dengan rute A-C-D dengan bobot =  $10 + 1$  = 11'

## **KESIMPULAN**

Dari hasil perrbahasar tersebut di atas, dapat disimpulkan Penggunaan Algoritma Dijkstra tidak selalu memberkan hasil yang optimum dalam penentuan lintasan terpendek . Disarankan bagi yang berminat membahas topik yang sama, untuk dapat mengembangkan sistem ini dengan rnenambahkan variabel lain seperti kondisi jalan, kepadatan lalulintas dll)

## DAFTAR PUSTAKA

Anonim. West Nusa Tenggara Barat Lombok dan Sumbawa. Indonesia Tourism Object.

Anonim. Peta Pariwisata. NTB Nusa Tenggara Barat Kota Mataram. Surabaya, PT Karya Pembina Swajaya

Badan Pusat Statistik.(2009). Nusa Tengara Baral dalam Angka. Mataram.

Dewi, Ike Janita.(2008). Peran Teknologi<br>Informasi dalam Pengembangan Bisnis dan Penciptaan Daya Saing: Studi Kasus Teknologi Informasi pada Biro Perjalanan Wisata di DIY [Online]. Tersedia: http://isjd.pdii.lipi.go.id/admin/jurnal/13108 l2l.pdf. Diakses tanggal 6 Agustus 20ll

Gumelar, Dhani.(2007). Data Spasial [Online]. Tersedia: http://turboskuad.files.wordpress.com/2008/ 01/dataspasial.doc. Diakses tanggal 27

Agustus 2011

- Jepri, Ade. (2011). Perancangan Lintasan Tercepat pada Kondisi Lalu Lintas Dinamis untuk Wilayah DKI Jakarta dengan Algoritma Dijkstra, [Online]. Tersedia: http://www.library.upnvj.ac.id/pdf/2s1tekni kinformasi/206511003/Bab2.pdf. Diakses tanggal 13 Agustus 2011
- Lubis, Henny Syahriza. (2009). Perbandingan Algoritma Greedy dan Dijkstra untuk Menentukan Lintasan Terpendek, [Online]. Tersedia: http://repository.usu.ac.id/bitstream/123456 789/14038/1/09E00633.pdf. Diakses tanggal l0November 2010.
- Map of Lombok. Internet. Lombok Tourist Map [Online]: Diambil I0 November 2010 dari http://www.mapslombok.com/images/maphome.png.
- Kementrian Kebudayaan dan Pariwisata Republik Indonesia, Internet. budpar.go.id: Rangking Devisa Pariwisata Terhadap Komoditas Ekspor Lainnya[Online]. Diambil tanggal 8 Agustus 2011, dari http://www.budpar.go.id/filedata/5436\_1695 -Rankingdevisa.pdf.
- Prahasta, Eddy. (2007). Membangun Aplikasi Web-Based GIS dengan MapServer. Bandung, Informatika

Visit Lombok Sumbawa. Internet. visitlombosumbawa.net: Menuju "Visit Lombok Sumbawa 2012"[Online]. Diakses 21 Januari 2011, dari http://www.visitlomboksumbawa.net/index. php/berita/254-menuju-visit-lomboksumbawa-2012.

ISSN 1858-4144

# JURNAL MATRIK

# Volume 1, Nomor 8 April 2012

# PENANGGUNG JAWAB

Dyah Susilowati, S. Kom., M. Kom.

Redaktur

Dadang Priyanto, M. KOM

# Penyunting Pelaksana

Ahmat Adil, M.Sc Dian Syafitri, Mdig.MMedia Dyah Susitowati, M.Kom Raisut Azhar, MT.

# Pelaksana Ketatalaksana

Rahmi Komala Dewi, S.Sos

Atamat Sekretariat / Redaki Badan Penelitian dan Pengabdian Pada Masyarakat (BP3M) STMIK BUMIGORA MATARAM Jl. Ismail Marzuki - Mataram, Telp.(0370) 634498 Fax. (0370) 638369